## **[PIPDIC O](https://iis.ncog.gov.in/parks/searchLandPublic)bjective Criteria**

## **USER MANUAL**

## **Step 1:**

User should click on "**Criteria for Evaluation of Land/Shed PIPDIC's Estate**" link in Ease of Doing Business – SWS web page of PIPDIC.

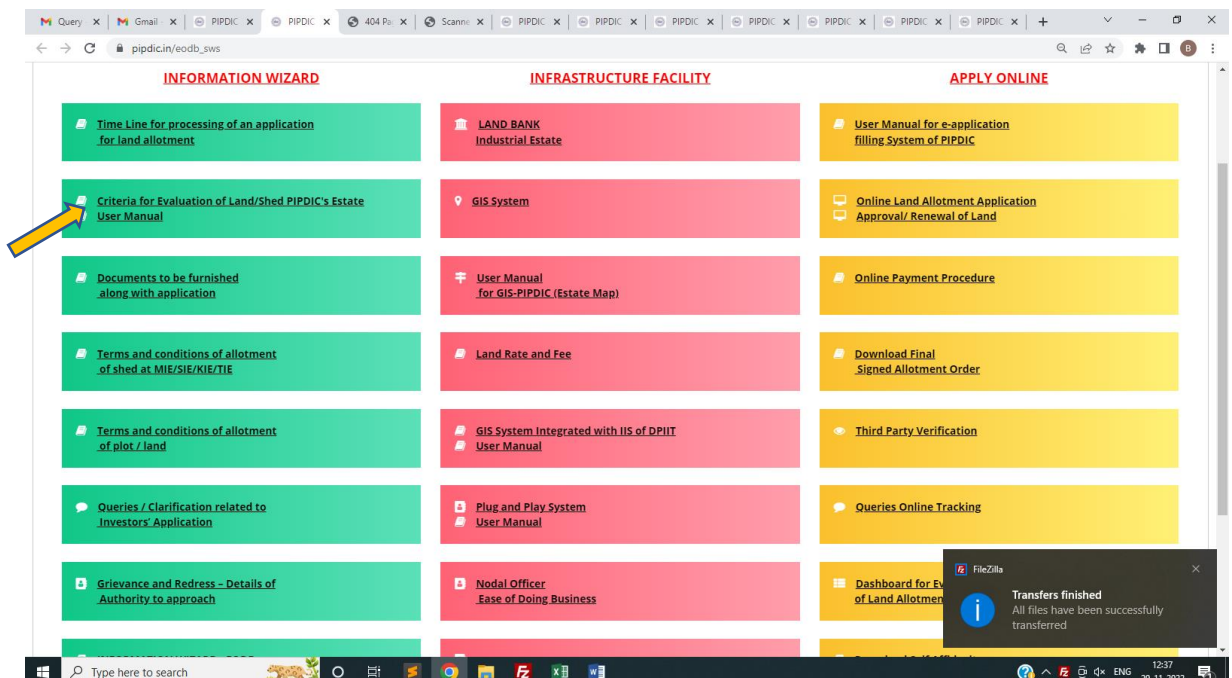

## **Step2:** User can view the **Criteria for Evaluation of Land/Shed PIPDIC's Estate**

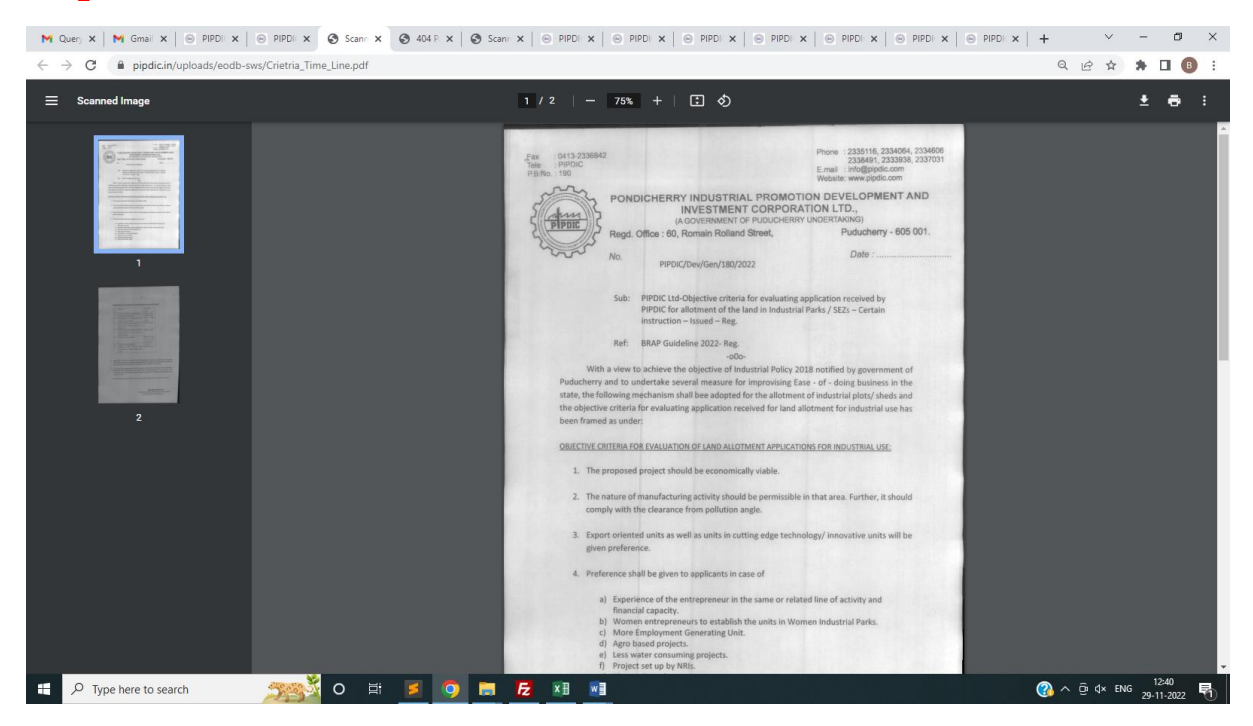